Linux Commands Cheat Sheet

# 65 Linux Commands

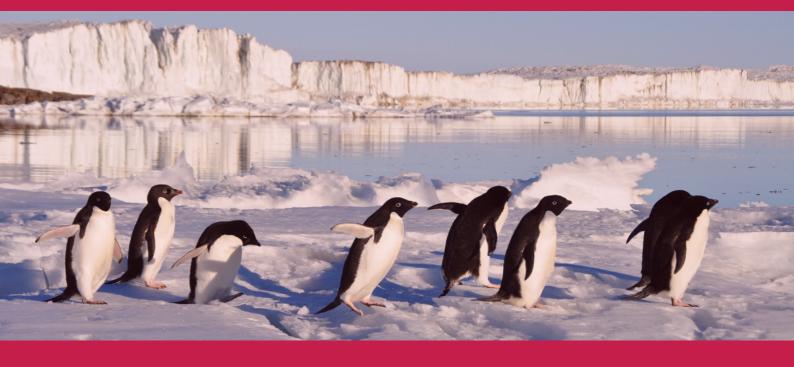

From

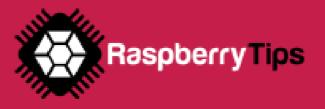

## FILES MANAGEMENT

These commands are the basics that every Linux beginner should learn to browse the Linux files tree from a terminal

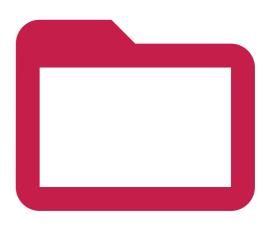

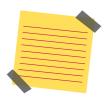

#### **Reminder:**

The Linux files organization is a tree, starting at / Each subfolder adds a new level under /

For example, on the image you can see the tree for this folder : /home/pat

### CD <FOLDER>

Changes directory, go to the specified folder

cd /home/pat/test Absolute path: Relative path: cd test

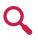

NB: "Absolute" is when you use the entire path For "relative" you only enter the path from your current directory (in the second example, you need to already be in the /home/pat folder)

## MKDIR <FOLDER>

Creates a new subfolder in the current or specified path

*Current directory:* Specific:

mkdir test mkdir /home/pat/test

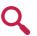

NB: The first example create a folder in your current directory (relative path) The second one create a new directory in the exact parameter (absolute path)

## MV <SRC> <TARGET>

Moves a file or directory to another location (cut/paste)

Move a file: Move a folder: mv test.txt /home/pat mv /home/pat/test /home/pat/test2

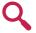

NB: The mv command is always in recursive mode

## MORE <FILENAME>

Displays the content of the file, page per page, from the beginning

Absolute path: Relative path:

more test.txt more /home/pat/test.txt

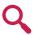

NB: For long files, you need to press "space" to continue, or "q" to quit

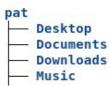

## LS (FOLDER)

Lists files and directory, in the current or specified folder

Current directory: Specific:

ls Is /home/pat/test

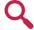

NB: You can use options with Is to get a more detailed view of files and folder, ex: ls -latr /home/pat

## **CP <SOURCE> <TARGET>**

Copies a file or directory to another location (copy/paste)

Copy a file cp test.txt /home/pat *Recursive copy:* cp -r /home/pat/test /home/user/

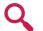

NB: Use the recursive option to copy a folder and all its files and folders

## CAT <FILENAME>

Displays the content of the file, without pagination

Display on file: cat test.txt Use pattern: cat \*.txt

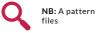

NB: A pattern allows you to display all files content for similar

## TAIL <FILENAME>

Displays the end of the file

tail test.txt Basic usage: tail -n20 test.txt Lines count: Real-time display:tail -f test.txt

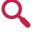

NB: The -n option allows you to ask for a specific number of lines to display The -f option refresh the display each time the file is modified (perfect for log files monitoring)

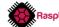

## FILES MANAGEMENT (2)

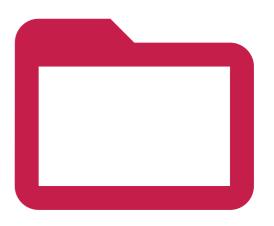

#### HEAD <FILENAME>

Similar to tail but to display the beginning of the file

Display 10 lines: head test.xt With lines count: head -n20 test.txt

## TOUCH <FILENAME>

Create a new empty file

*Current directory:* Specific:

Regular expressions:

Command options:

Inverted search:

touch test.txt touch /home/pat/test.txt

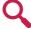

NB: Most of the time, nano is a better choice to create a file, as you can edit it directly

grep "dhcp\ldns" /var/log/syslog

grep -v 'Notice' /var/log/syslogi

grep -A2 -B4 'Fatal error' /var/log/syslog

## GREP

Grep is a powerful (and complex) tool to search string in a text or file

Find string in a file Filter a command output Is -latr | grep ".php' With a script:

grep "dhcp" /var/log/syslog /home/pat/script.sh | grep error

NB: The | option (pipe), allows you to run a command on another one output You need to use quotes for complex search with space or special characters

## NANO <FILENAME>

Opens and edit the specified file. Nano is a powerful text editor in a terminal

Basic usage:

nano /home/pat/test.txt

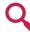

NB: Nano will create the file if it doesn't exist

TAR

Tar is the linux way to manage compressed files

Create a new archive: tar -cvfz archive.tar.gz /home/pat/test tar -xvfz archive.tar.gz Extract files

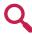

Options: -c is to Compress, -x to eXtract

-v: verbose mode, -z: use gZip to compress, -f specify the file name Use "man tar" for more information

#### "before Finally, the -v option is to filter lines that don't match the condition

## **RM <FILENAME>**

Removes a file or directory

Remove file: rm test.txt Remove directory: rm -rf /home/pat/test

There are also advanced usages possible:

The | in the regular expressions allows you to use OR (one or more condition)

The -A option also catch X lines "after" the matched condition, -B is for

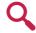

NB: You need to use -rf options to remove a directory even if not empty (recursive + force)

## ZIP / UNZIP

Zip is similar to tar, but mainly used on Windows systems

Create a new archive: Extract files:

zip -r archive.zip /home/pat/test unzip archive.zip

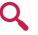

**NB:** The -r option is to compress all the folder content You can use the -d option to extract files in a specific folder Use "man zip" or "man unzip" for all available options

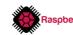

## FILES MANAGEMENT (3)

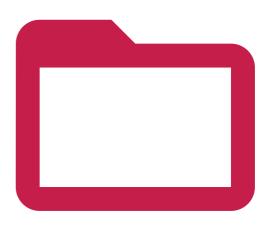

#### PWD

An easy command to display you current directory pwd

Example:

## TREE

Another tool to get details on your current location, in a tree format

Current directory: tree tree /home/pat/ Specific folder:

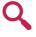

NB: There are a few options to filter the output, by selecting only directory, managing symbolic links or setting a max depth level

## FIND

Find allows you to search files on your computer, there are many options

Find a file name: Filter extensions: Find only directories: find /home/pat -iname test.txt find /home/pat -iname \*.php find / -type d -iname test

 ${\bf NB:}$  -iname stands for "insensitive case", you can use -name if you prefer You can use "-type f" to find only files

#### More advanced options:

File size: Recently modified files: Run command on results: find /var/log -iname \*.log.gz -exec rm {} \;

find / -size +10M find /home -mtime -2

The first command display all files over 10M on the disk The -mtime -2 checks files modified in the last two days The {} parameter in the last command will be replaced by the file name Check the "man find" for more information

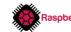

## NETWORK COMMANDS

Here are the main commands to know to manage and use the network on your computer or server.

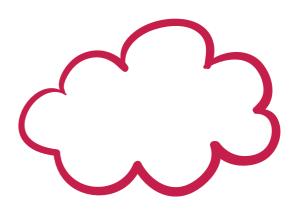

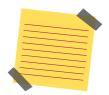

#### **Reminder:**

Most computers come with two interfaces or more : Ethernet and Wi-Fi. In general, Ethernet is named eth0 and the Wi-Fi one is wlan0.

## • IFCONFIG / IP

Displays your current network configuration (IP Address, Mac Address, ...)

ifconfig

Usage:

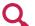

NB: Ifconfig is no longer included with all distributions. Use "ip a" instead if it doesn't work.

### IFUP / IFDOWN

Allows you to enable or disable one specific interface

Enable interface: Disable interface: sudo ifup eth0 sudo ifdown eth0

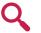

NB: It can help to disable the wireless interface while connected by cable

### HOSTNAME

Displays or set the computer hostname

Display hostname: hostname Set a new hostname: sudo hostname MyLinuxServer

## SSH <USER>@<IP>

Connects to another Linux system with SSH

*Example:* ssh pat@192.168.1.1

## • **RSYNC**

Similar to SCP with more options like delta comparison and some other optimizations

Syntax: Example: rsync <file> <user>@<ip>:<path> rsync test.txt pat@192.168.1.1:/home/pat/

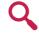

NB: Use "man rsync" to get all possible options

## IWCONFIG

Shows information about the wireless network configuration (SSID, speed, ...)

Usage: iwconfig

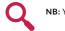

NB: You can also display a specific interface with iwconfig wlan0

## PING <HOST>

Checks if the host is alive

Basic usage: ping 192.168.1.1

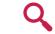

NB: Read the "man ping" to see all available options

## WGET <URL>

Download a file with the terminal

Basic usage: wget http://192.168.1.1/test.txt Change file name: wget http://192.168.1.1/test.txt -0 target.txt

SCP

#### Copies a file over the network by using SSH

Syntax: Example: scp <file> <user>@<ip>:<path> scp test.txt pat@192.168.1.1:/home/pat/

Local copy: Remote recursive copy: rsync /home/pat/\* /media/usb/ rsync -auzr /home/pat/Documents/\* pat@192.168.1.1:/home/pat/Documents/

RaspberryTips https://raspberrytips.com

## PACKAGES MANAGEMENT

Once you have the network working, you'll probably update your system and install the packages you need. On this page, you have all the required commands to do this from a terminal.

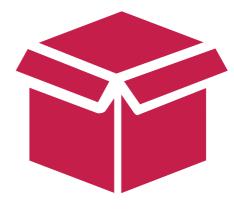

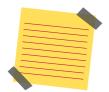

#### Vocabulary:

On Linux, each software is a **package**, as well as each **dependency**. You are downloading new packages from **repositories** (servers hosting packages). You need to use a tool called **apt** to search, install and updates packages on Debian-based OS. All these commands need root privilege, you have to use sudo before each one.

## • APT UPDATE

Downloads the last packages list from your repositories

Usage: sudo apt update

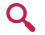

NB: To add a new repository, you can edit the apt configuration in /etc/apt/sources.list, or follow the instructions from the software editor

## • LIST INSTALLED PACKAGES

Dpkg can also be useful to list currently installed packages

Syntax: With grep: dpkg -l dpkg -l | grep php

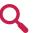

NB: Read the "man dpkg" output to get all possible options from this command

## APT REMOVE <PACKAGE>

Uninstall a package from your system

Usage:

sudo apt remove vim

## MANUAL INSTALLATION

Sometimes, you need to install packages manually, if the editor doesn't provide a repository

#### Download the file with wget:

wget https://www.realvnc.com/download/file/viewer.files/VNC-Viewer-6.19.325-Linux-amd64.deb

#### Manual installation:

sudo dpkg -i VNC-Viewer-6.19.325-Linux-amd64.deb

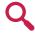

NB: You can use dpkg -r to remove a package manually, or dpkgreconfigure to redo the configuration after installation

## APT UPGRADE

Downloads and installs the latest version of each package available in the repository

Usage: sudo apt upgrade

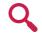

NB: You need to run apt update before doing this, to get the latest versions The -y option allows you to automatically accept the installation

## • APT INSTALL <PACKAGE>

Installs the specified package on your system

Usage:

sudo apt install phpmyadmin

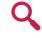

 $\ensuremath{\textbf{NB}}$  : Use the following search command to know the exact name of a package

## APT SEARCH

Very useful to find the exact package name before installing it

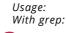

apt search openjdk apt search openjdk | grep jre

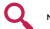

NB: You don't need sudo for this one

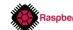

## SYSTEM MANAGEMENT

Now that you have all packages installed, you may need to learn more advanced commands on how to manage your operating system.

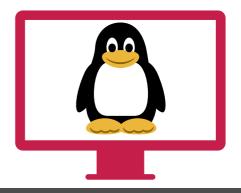

## • REBOOT

This command will restart your computer immediately

sudo reboot

Usage:

## SERVICE

Each daemon has an associated service, you can start or stop it when you want

Start: Stop: Restart: Reload config: sudo service apache2 start sudo service apache2 stop sudo service apache2 start sudo service apache2 reload

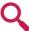

NB: Use "service <service>" to list all available options, for example "service apache2" The tab key will help you to find the service name

## PROCESS LIST

Displays all running processes

Basic usage:ps auxOnly by a specific user:ps -u pat

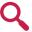

 $\ensuremath{\textbf{NB:}}\xspace$  l give you the command to list currently installed packages in the next line

• HTOP

A great alternative to top, to display system load and process in an intuitive interface

Usage: htop

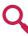

NB: htop is not installed by default, install it with "apt install htop"

## SHUTDOWN

Stops the computer, now or at a specific time

Stop now:sudo shutdown -h nowAt a specific time:sudo shutdown -h 20:00

## START SERVICE ON BOOT

Most of the time, services automatically start on boot, but if needed you can do this manually

Start on boot:sudo update-rc.d ssh enableDon't start on boot:sudo update-rc.d -f ssh remove

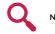

NB: To start a script on boot, add it to the /etc/rc.local file

## KILL / KILLALL

Immediately stop a specific process or all processes from the same command

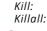

kill 12345 killall php

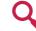

NB: Use the ps command to find the process ID to kill

### **D**F

Displays your partition list, a good way to check the remaining disk space

Basic usage: df More readable: df -h Specific partition: df -h /media/usb

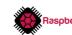

## **SYSTEM** MANAGEMENT (2)

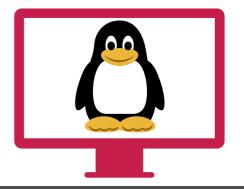

### DU

Displays the disk space usage in the current or specified folder

Basic usage: Specific folder: Summarize:

du du /home/pat du --summarize /home/pat 20 biggest files: du -ak | sort -nr | head -20

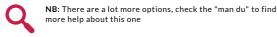

## DATE

As the name says, display the current date and time date

Full output: Specific format:

date +%m-%d-%Y

NB: The "man date" command gives you the list of all availables options and format

## CHOWN

Changes file owner and group

Change file owner: Change file owner & group: sudo chown pat:www-data

sudo chown pat /usr/local/bin/script.sh /var/www/html/mysite

## MAN <COMMAND>

I already give it many times in this document, but man allows finding help for any command

Example: man find

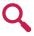

NB: Press space to go to the next page, and "q" to leave

### MOUNT

Mount a new partition (usb key for example)

Mount disk: Unmount:

sudo mount /dev/sda1 /mnt/usb sudo umount /mnt/usb

NB: It's a complex command for beginner, but this post will give you all the needed informations https://raspberrytips.com/mount-usb-drive-raspberry-pi/

## UPTIME

Displays the current uptime of the computer or server (how much time on)

Basic usage: Last boot date: uptime uptime -s

## CHMOD

Changes file or folder permissions

Digits permissions: chmod 644 script.sh *Letters permissions:* chmod +x script.sh

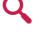

NB: Chmod is a complex command for beginner, you can check this tool to know how to read and set permissions correctly: https:// npact.com/chmod calculator/

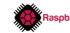

## MISCELLANEOUS COMMANDS

In this part, I want to give you all others useful commands that don't fit into the others categories.

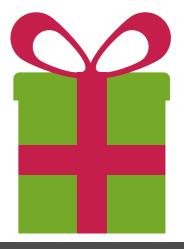

#### HISTORY

Linux stores any command you type in an archive file, you can read it with "history"

All commands: Last 20: Clear all history: history -c Clear one line:

history history | tail -n 20 history –d 123

I already show you the pipe in a lot of examples, it allows you to combine multiple commands to find exactly what you want

Syntax: Grep example: Double:

<command1> | <command2> cat test.txt | grep error du -ak | sort -nr | head -20

### I

Run a specific command from the history

Syntax: Example:

!<history\_id> !123

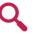

NB: The history ID changes on each new command you type (including !), make sur to use only once or check the ID again

>

Create a file to store the command output

Syntax: Example:

<command> > <filename> cat test.txt | grep error > error.log

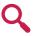

NB: The last command put all lines containing "error" in the test.txt file This command doesn't output anything

#### **CRONTAB**

Allows you to schedule tasks on your computer

crontab -I List current tasks: crontab -e Edit tasks:

> NB: The crontab syntax is a tough to understand for beginners, use this tool to check your line is correct: https://webinpact.com/crontab-generator/

## SCREEN

Run a virtual terminal, to let a session running in background

screen -S <name> Start a screen: CTRL+A CTRL+D Exit a screen: Resume a screen: screen -r <name> CTRL+D Stop a screen:

!!

Similar to ! but to run the last command again 11

Usage:

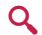

NB: Can be useful to run the same complex commands several times

>>

Add the command output at the end of a file

Usage:

cat test.txt | grep error >> error.log

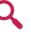

NB: It's the same usage than > But in this case, it'll add the lines to the error.log file, and keep the beginning as it was

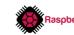

## WARRIORS COMMANDS

And finally, now that you're an expert with a terminal, let's see some tricky commands to push your limits :) They can be hard to use, with a lot of options, or hard to analyze

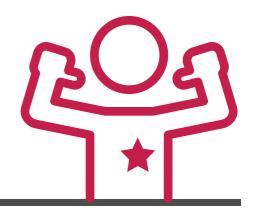

#### AWK

Awk is close to a programming language Allows you to search string and transform them to display differently

awk [-F] [-v var=value] 'program' file awk -F":" '{print \$1}' /etc/passwd Syntax: Basic example:

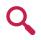

NB: The last command displays only the first column I can't explain to you the awk usage in detail in a few lines Check this guide to learn more about this: https://do.co/2VC8mpm

## CUT

Another way to transform text in a command line, probably easier to understand

Svntax: Example: cut <option> <file> cut -d : -f 1 /etc/passwd

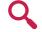

NB: -d set the delimiter to use, and -f the field to keep Use "man cut" to learn more about other options

## LSOF

Stands for "LiSt Open Files", displays all currently opened files on your computer lsof

Usage:

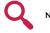

NB: Use grep with a pipe to find the file you're looking for

NETSTAT

Monitors your network activity

Listening ports: Add the process ID: Same thing in real-time: netstat -lpc

netstat -l netstat -lp

NB: There are many other options for netstat, you can check the "man netstat" page to learn more

## SED

Similar to awk, but for regular expressions only

Syntax: Basic example: sed <option> <script> <file> sed '/^#/d' /etc/apache2/apache2.conf

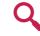

NB: The last command remove comments from the configuration As for awk, you'll need serious tutorials and experience to master this one

WC

WC stands for "Words Count" and also gets lines count, characters count and file size

Svntax: Lines count: wc <options> <file> wc -l /var/log/syslog

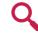

NB: -I is for lines, -w for words and -m for characters You can also use it after a pipe (to count lines from a grep command for example)

## WATCH

Monitors a command output, by running it at each specified interval

Basic usage: Specific time:

watch date watch -n10 date

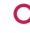

NB: Default refresh time is 2s

## DMESG

Shows a log file of every events happening in the last boot sequence

Usage: dmesg

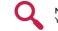

NB: Most of them are normal You can use grep to look for errors or a specific thing

Thanks for Reading ! See you soon on RaspberryTips

Patrick

RaspberryTips https://raspberrytips.com